#### **Bausatz L&T Timekeeper USB für die Zeitmessung von digitalen und analogen Autorennbahnen mit einem PC**

# **Installationsanleitung / Bauanleitung**

Die vorliegende Bauanleitung zeigt Schritt für Schritt, wie der Bausatz fertig gestellt wird. Neben dem Text geben die Bilder wichtige Informationen zum Zusammenbau. Sie sollten sich vor Beginn die Anleitung zunächst durchlesen und dann Schritt für Schritt vorgehen. Lesen Sie auch in in der Verpackung liegenden Informationszettel durch. Nehmen Sie sich genügend Zeit, dann ist der Bausatz schnell montiert.

# **Inhaltsverzeichnis**

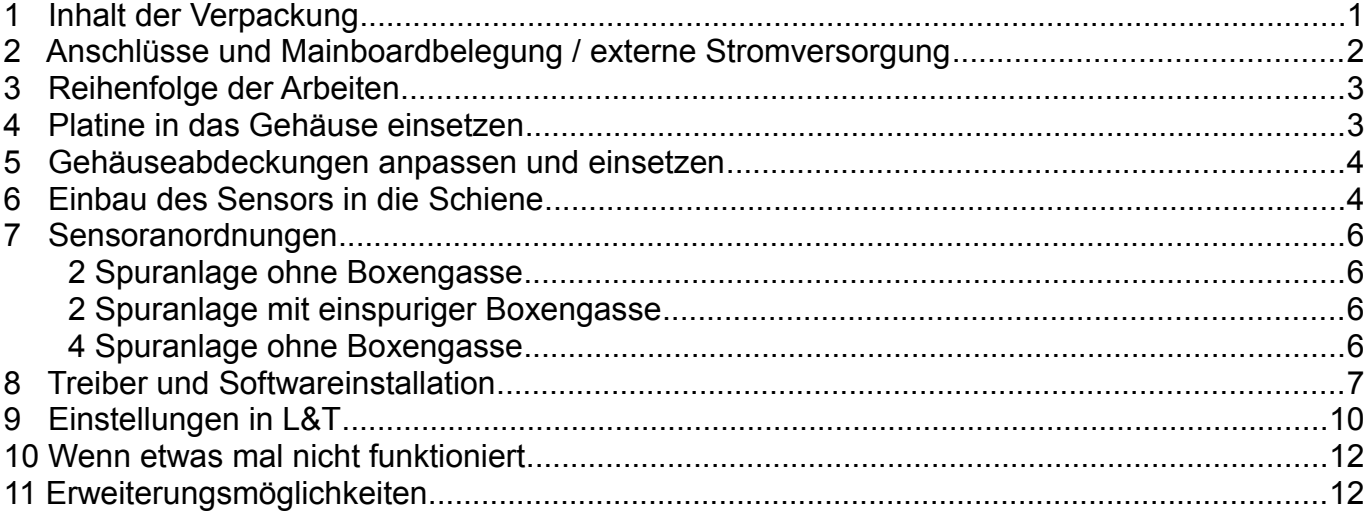

# **1 Inhalt der Verpackung**

Zum Öffnen der Kartonage greifen Sie von vorne in die halbrunden Aussparungen und ziehen dem Seitendeckel gleichmäßig nach oben. Im Karton befindet sich folgender Inhalt:

- 1. Gehäuse mit Schrauben und Platinenhalterung
- 2. L&T Timekeeper USB Mainboard
- 3. 2 Flachbandkabel mit **Halterungen**
- 4. Sensorkabelsatz mit 2 IR-Sensoren
- 5. USB-Anschlusskabel
- 6. Optional: Aufkleber

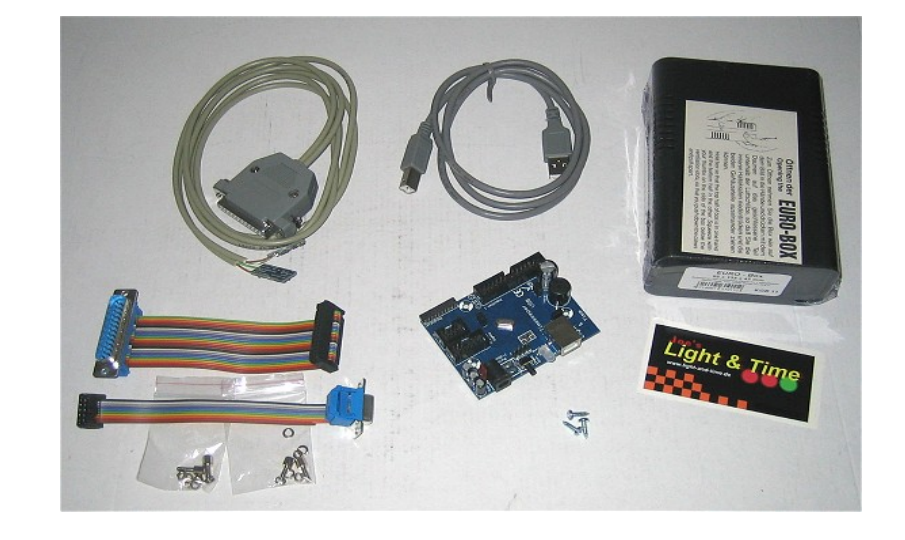

# **2 Anschlüsse und Mainboardbelegung / externe Stromversorgung**

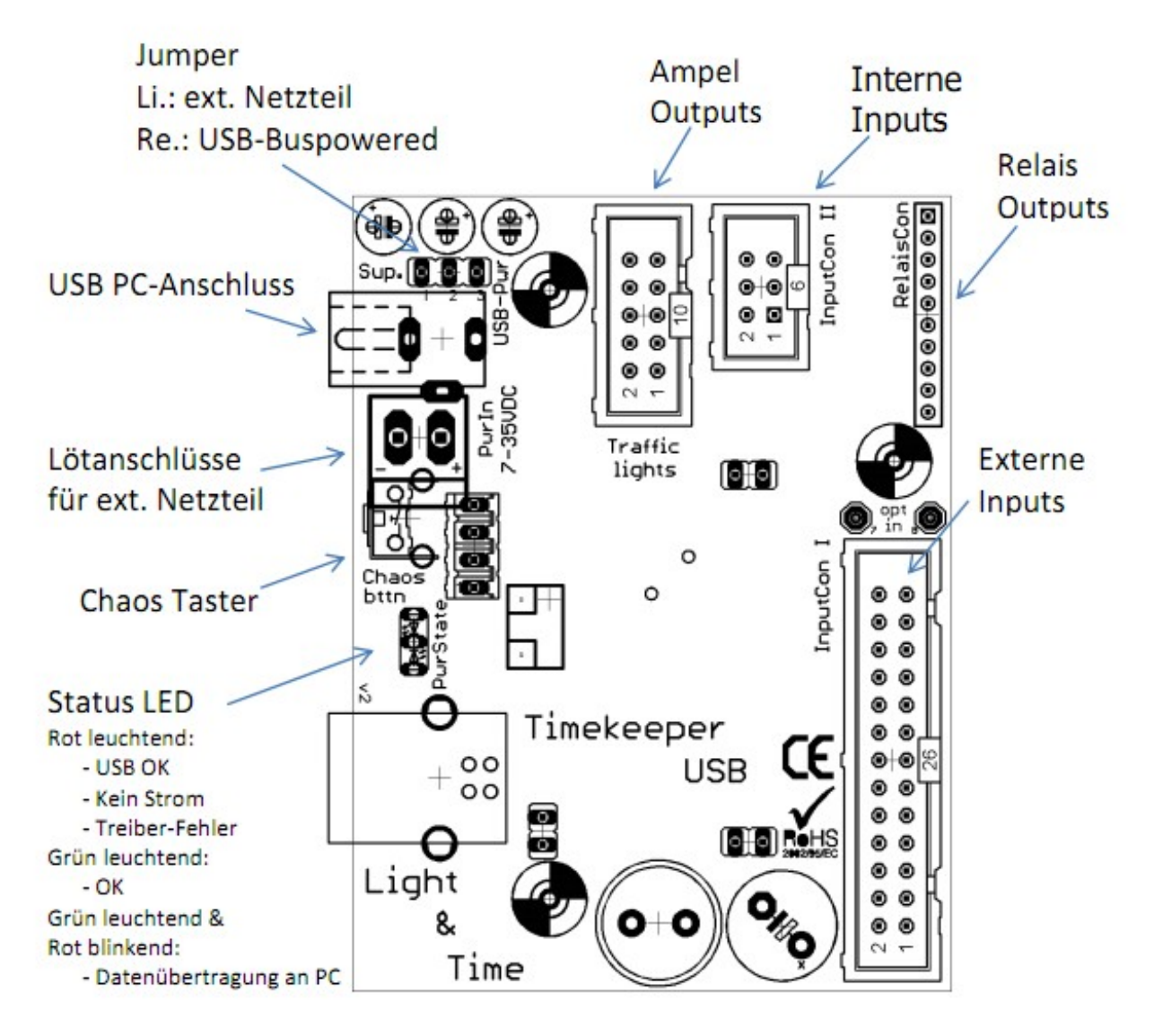

**Mainboard** 

Die Stromversorgung des Timekeeper kann normalerweise über den USB-Port erfolgen. Bei einem zweispurigen Ausbau funktioniert das ohne Probleme.

Der USB Port ist jedoch nicht für hohe Stromaufnahmen ausgelegt, je mehr LED's und Sensoren oder Bahnstromrelais jedoch betrieben werden, umso höher ist die Stromaufnahme, die über den USB-Port gedeckt werden muss.

Ist diese höher, als nach USB-Spezifikation erlaubt, so zeigen sich unterschiedlichste Fehlerbilder. So bleibt z.B. die Status-LED des Timekeeper rot. Aber auch bei grüner LED kann es zu sporadischen Spannungseinbrüchen und somit zu Fehlmessungen und Programmabstürzen kommen.

#### **Daher empfehle ich Ihnen dringend bei 4 Sensoren oder mehr, insbesondere bei Betrieb einer Startampel und Bahnstromrelais eine externe Stromversorgung mittels separat erhältlichem Steckernetzteil zu verwenden.**

Soll die Stromversorgung via Steckernetzteil erfolgen, so ist der auf dem Mainboard des Timekeeper befindliche Jumper (Kurzschlussstecker) so zu stecken, dass der erste mit dem mittleren Pin verbunden ist (zur Kennzeichnung "Sup." hin).

**Hinweis zum Chaostaster:** Am Sensoranschluss "Externe Inputs" ist ebenfalls ein Anschluss für einen externen Chaostaster vorgesehen.

# **3 Reihenfolge der Arbeiten**

Um die L&T Timekeeper USB Zeitmessung an dem PC zu betreiben sind nur wenige Arbeitsschritte notwendig, die auch in dieser Reihenfolge durchgeführt werden sollten:

- 1. Bausatz fertigstellen
- 2. Download der Software von der Light & Time Homepage
- 3. Entpacken und Installieren der L&T Software (gem. den Beschreibungen der Homepage)
- 4. Anschluß und Treiberinstallation der L&T Timekeeper USB Box

#### *Hinweis zur Bearbeitung:*

Die Bilder lassen sich meist durch die Lupenfunktion des Leseprogrammes vergrößern und zeigen dann die Details noch besser.

#### **4 Platine in das Gehäuse einsetzen**

Entfernen Sie die Kunststofffolie vom Gehäuse. Zum Öffnen des Gehäuses befolgen Sie bitte die beim Gehäuse beiliegende Anweisung.

Setzen Sie die Platine so in eine Gehäusehälfte, dass die Bohrlöcher über den Befestigungszapfen des Gehäuses liegen.

Sollten sich nicht unter jedem Schraubloch des Mainboards Schraubzapfen befinden, so drehen Sie das Gehäuse und setzten die Platine auf der anderen Seite ein.

Nun die beiliegenden Schrauben durch die Bohrlöcher der Platine in die Befestigungszapfen setzen und mit einem Kreuzschlitzschraubendreher vorsichtig festziehen.

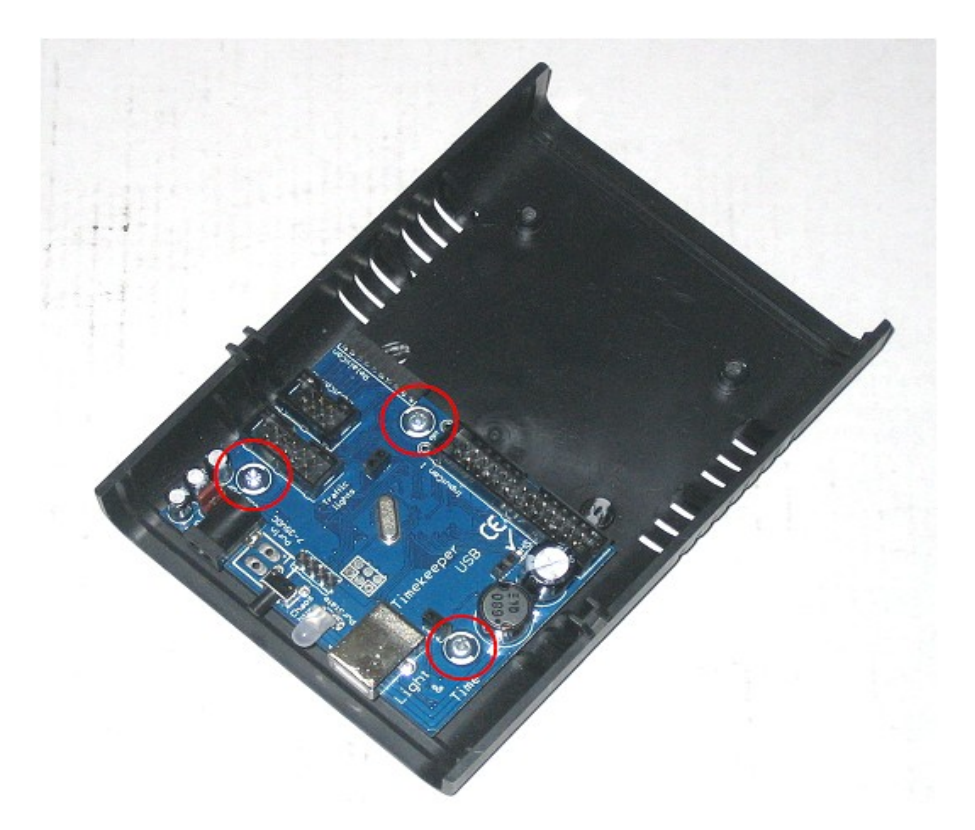

Die Platine sollte sich anschließend nicht mehr wackeln oder sich bewegen lassen.

**VORSICHT:** Nach fest kommt ab, d.h. Ein Überdrehen der Schrauben sollte vermieden werden, da ansonsten die Platine nicht mehr optimal befestigt ist.

## **5 Gehäuseabdeckungen anpassen und einsetzen**

Durch die seitlichen Gehäuseabdeckungen werden die Status-LED, der USB-Anschluss, Stromanschluss und die der Ampelanschluss, sowie der Sensoranschluss geführt. Benutzen Sie die beiliegende Schablone, um die Gehäuseausschnitte hierfür vornehmen zu können.

Schneiden Sie die Schablone aus. Sie ist etwas kleiner als die eigentlichen Seitenteile, legen Sie die Schablone so auf die Seitenteile, dass diese zu allen Seiten einen gleichmäßigen Rand aufweist. Fixieren Sie die Schablone mit etwas Klebestreifen.

Die Durchbrüche für Startampel und Sensoranschluss können sowohl auf der Gehäuseseite erfolgen, auf der sich auch der USB-Anschluss befindet, oder ggf. auf der gegenüberliegenden Seite.

Falls Sie keine Startampel nutzen, können Sie auf das Kabel und den Durchbruch für die Startampel verzichten.

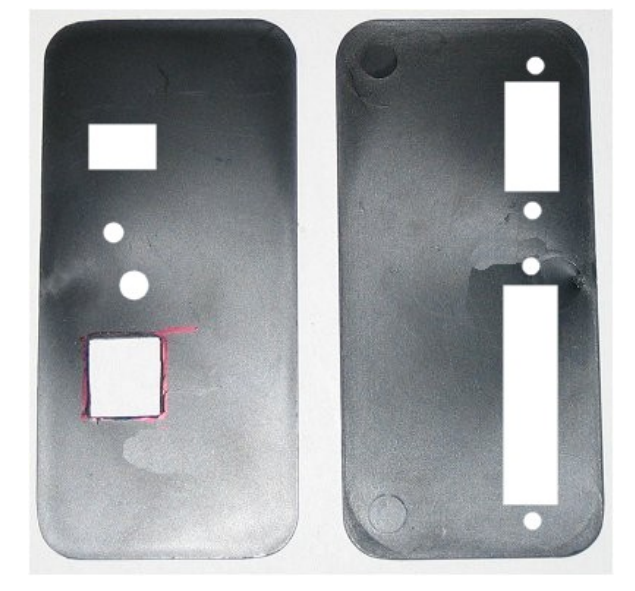

Die Aussparung können Sie mit einem Handbohr-/Schleifgerät in die Abdeckung fräsen. Dazu bohren Sie zunächst in jede Ecke ein kleines Loch und schneiden dann gerade von Loch zu Loch, bis die Aussparung groß genug für den USB-Anschluss ist.

Alternativ kann die Aussparung auch mit einer Laubsäge gesägt werden.

Setzen Sie die Abdeckungen in das Gehäuse ein und führen den USB-Anschluss sowie die Status-LED/Stromanschluss und Taster durch die Ausschnitte. Lösen Sie hierzu ggf. die Schrauben der Platine wieder etwas.

Notfalls kann die Zeitmessung auch ohne diese Abdeckung betrieben werden.

Die Anschlüsse für die Sensoren führen Sie mit dem schwarzen Pfostenstecker von außen nach innen durch die Gehäuseabdeckungen. Mit dem beiliegenden Befestigungssatz werden diese arretiert. Dazu führen Sie von außen die Sechskantmutter mit außenliegendem Schraubgewinde durch das entsprechende Loch. Von der Innenseite legen sie den Sprengring, die Unterlegscheibe und die Mutter auf und ziehen diese fest an. Sollten Sie keine kleinen Schraubenschlüssel besitzen, so ziehen sie diese mit einer Zange fest.

#### **6 Einbau des Sensors in die Schiene**

Für eine zuverlässige Erfassung der Fahrzeuge durch die Sensoren ist eine exakte Platzierung unter der Schiene notwendig. Arbeiten Sie hier sehr genau. Bevor Sie die Sensoren endgültig unter der Schiene fixieren, befestigen Sie diese zunächst nur mit Klebeband und testen die Fahrzeugerkennung mittels des L&T Einstellungsmenüs und der am Sensor befindlichen Dioden aus.

Der Infrarotsensor befindet sich auf der kleinen Platine am Kabelende. Er ist auf der Seite mit der Beschriftung aufgebracht. Dort finden Sie ein einziges schwarzes Bauteil, dies ist der eigentliche IR-Sensor.

Wenn der Zusammenbau korrekt erfolgte, so leuchtet im Betrieb eine grüne LED auf. Erkennt der Sensor ein Signal, so leuchtet ebenfalls eine rote LED auf. Wenn die Signalerkennung optimal ist, dann leuchtet eine zweite grüne LED auf.

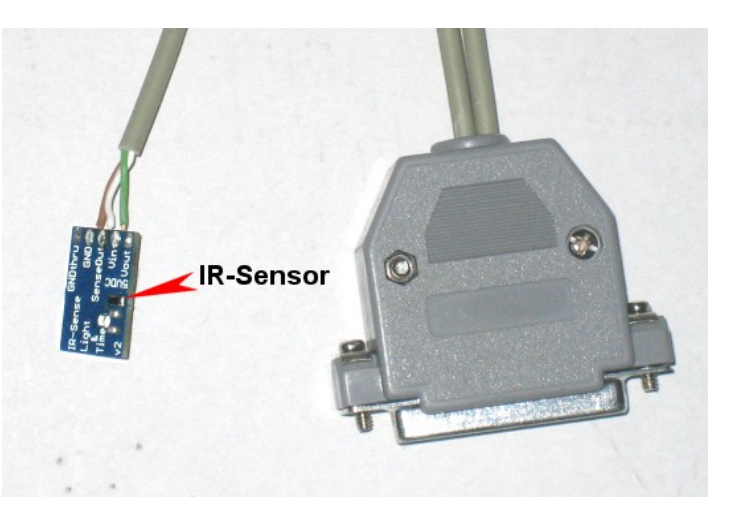

Beachten Sie für den Digitalbetrieb, dass bei Überfahrt eines Fahrzeuges alle drei LED's am Sensor aufleuchten müssen, damit die Fahrzeugerkennung garantiert ist. Die Einstellung benötigt Geduld und Fingerspitzengefühl.

Erst wenn das Fahrzeug bei allen Sensoren erkannt wird sollten Sie diese mit wenig Heißkleber befestigen.

Für die Sensoren bohren Sie jeweils in Fahrtrichtung **links** neben dem Schlitz ein Loch mit 5mm Durchmesser. Der Abstand zur Innenseite des Schlitzes muss dabei **8,5 mm** betragen.

Die Sensoren dann von unten in das Loch eingesetzt.

Fixieren Sie die Sensoren zunächst mit Klebeband oder Knetgummi und testen Sie die Sensorposition.

Diese Sensorposition ist für den Digitalbetrieb wichtig. Für reine Analoganlagen kommt es nicht auf eine genaue Platzierung an. Beachten Sie hierbei aber zusätzlich die Anleitung "Einbau Analog Set".

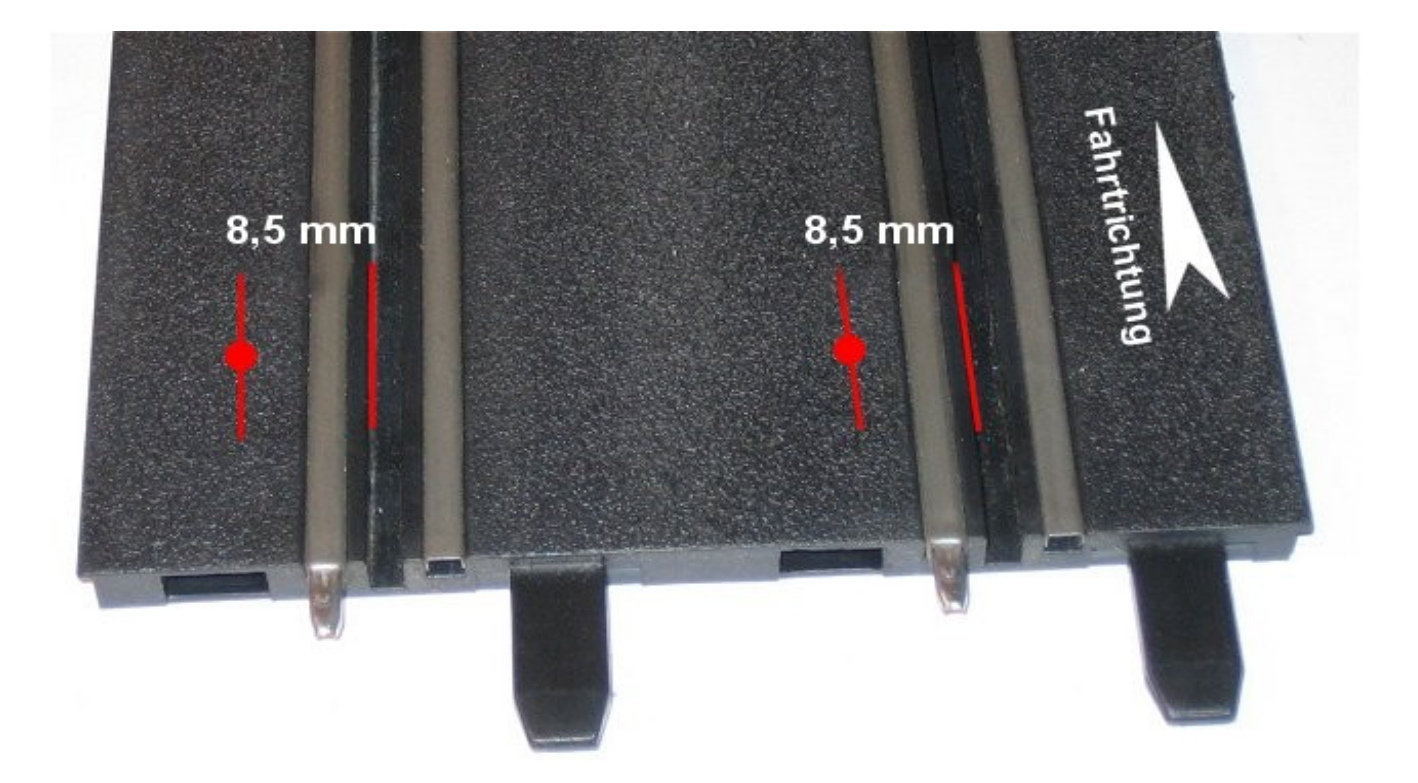

# **7 Sensoranordnungen**

## *2 Spuranlage ohne Boxengasse*

Die zweispurige Anlage verfügt über keine eigene Boxengasse. Die Betankung kann auf der Hauptstrecke ausgeführt werden. Dabei werden die Sensoren 1 und 2 auf einer Höhe auf der ersten und zweiten Spur montiert. Die Sensoren 3 und 4 werden ca. 1 bis 2 Standardgeraden später so montiert das Sensor 1 und Sensor 3 auf einer Spur und Sensor 2 und Sensor 4 auf einer Spur liegen.

Die Rundenzählung erfolgt auf den Sensoren 1 und 2, kann wahlweise aber auch im Tankmenü auf die Sensoren 3 und 4 umgestellt werden.

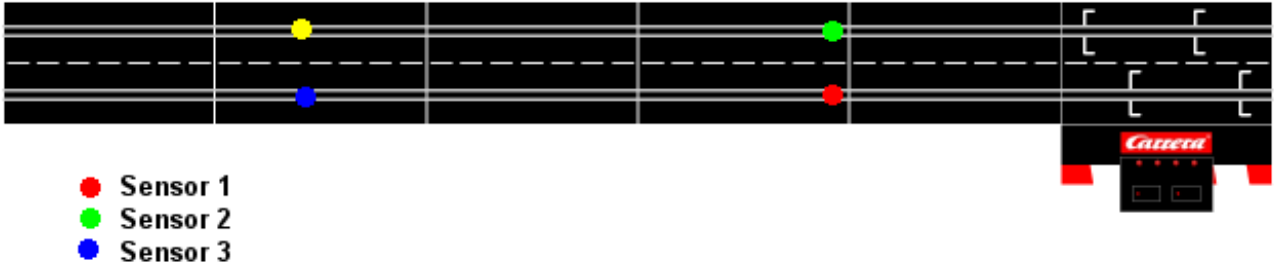

Sensor 4

#### *2 Spuranlage mit einspuriger Boxengasse*

Die einspurige Boxengasse/Pitlane ergänzt die Hauptstrecke. Betankungen können nur in der Pitlane vorgenommen werden, indem die Fahrzeuge zwischen den Sensoren verweilen. Die Betankung beginnt automatisch 1 Sekunde, nachdem der Sensor 3 (Boxeneinfahrts-Sensor) überfahren wurde. Im Tankmenü ist die Option "Rundenzählung auf Tanksensor 1" aktiviert. Wahlweise kann die Rundenzählung auf den Boxengassen-Endesensor umgestellt werden.

Passiert ein Fahrer in der letzten Runde den Tanksensor 1, so wird bei leerem Tank die Runde erst gezählt, wenn die Strafzeit abgelaufen ist.

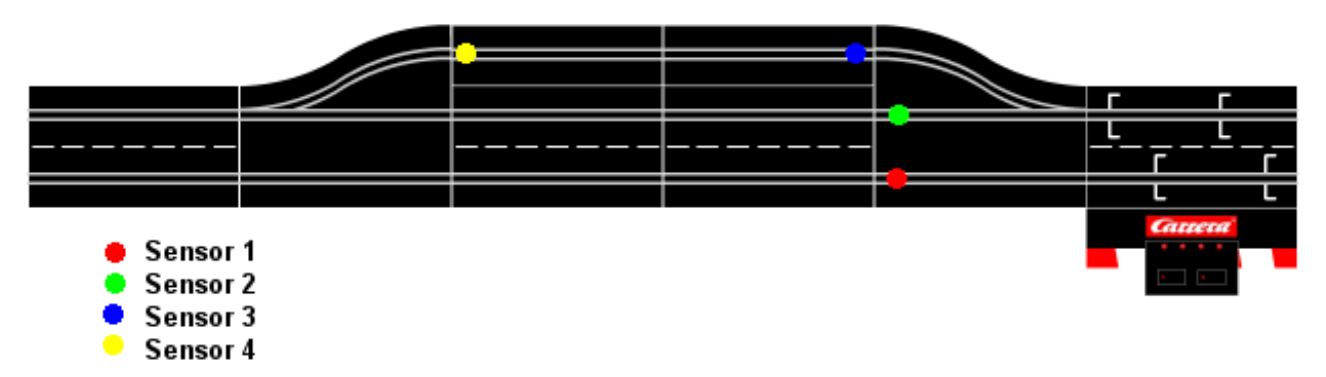

#### *4 Spuranlage ohne Boxengasse*

Bei der vierspurigen Anlage, allerdings selten als Digitalbahn zu finden, werden die Sensoren 1 bis 4 als Rundenzählsensoren verwendet. Eine eventuelle Boxengasse kann mit zusätzlichen Sensoren bestückt werden.

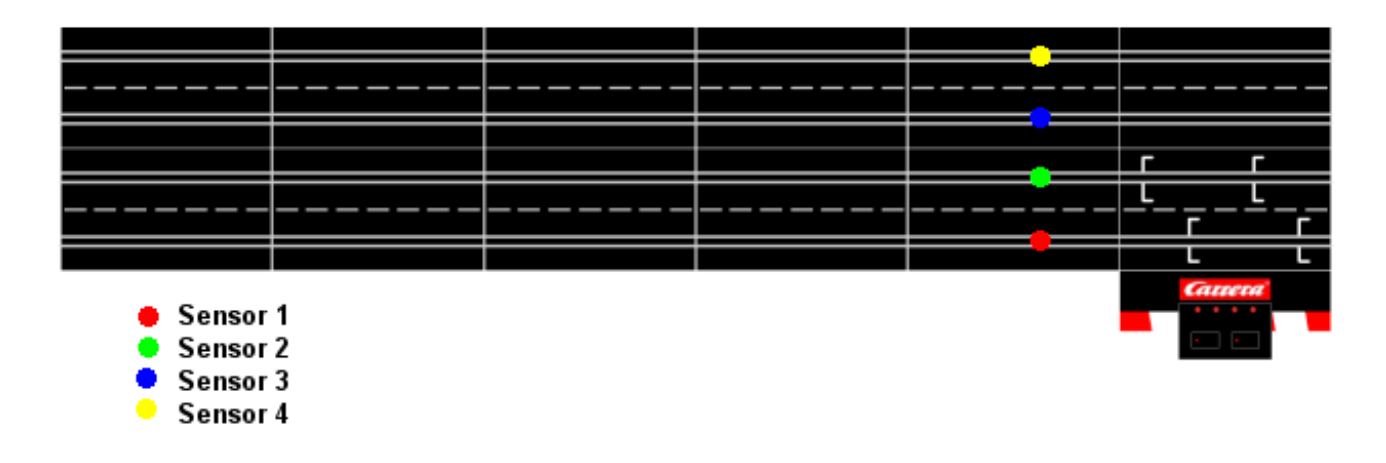

# **8 Treiber und Softwareinstallation**

Nach dem Download der neusten L&T Version von [www.light-and-time.de](http://www.light-and-time.de/) entpacken Sie diese in ein Verzeichnis Ihrer Wahl. Für Windows 2000 und Windows XP ist keine Installation notwendig. Für den Betrieb unter Windows Vista und Windows 7 führen Sie bitte einmalig die Datei "Setup" aus.

Bevor Sie L&T starten müssen die Treiber für die L&T Timekeeper USB Box installiert werden. Dazu stecken Sie bitte zunächst die USB Box mit dem mitgelieferten USB-Kabel am Computer an, falls vorhanden stellen Sie die externe Stromversorgung her.

Nach kurzer Zeit wird folgende Meldung angezeigt, folgen Sie den Installationshinweisen:

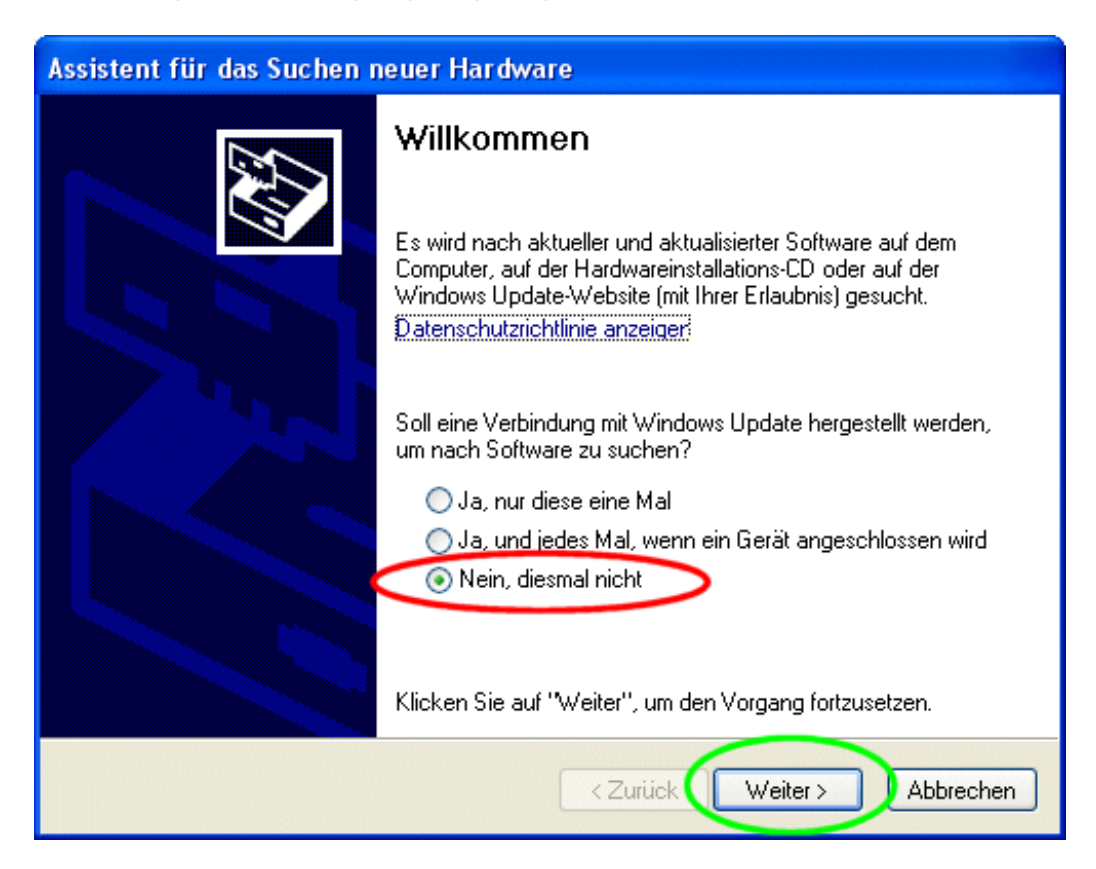

Wählen Sie die Option "Nein, diesmal nicht" aus und bestätigen mit "Weiter".

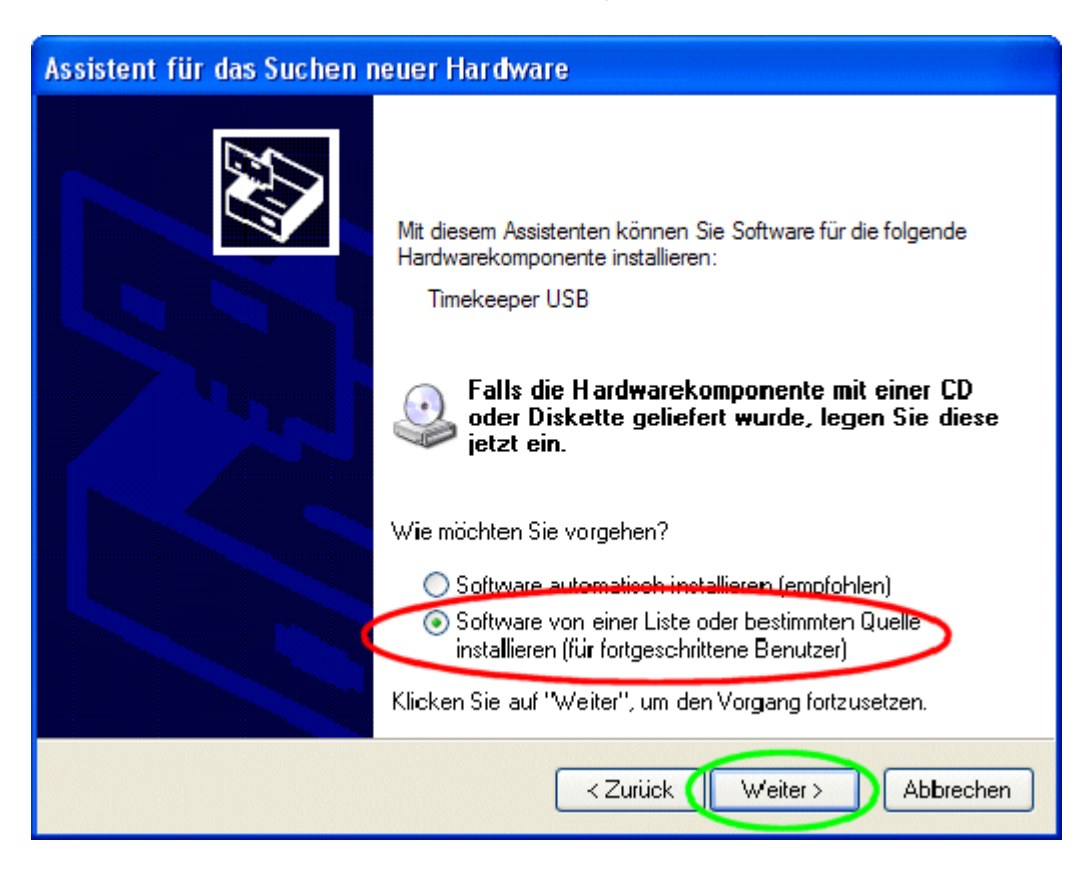

Wählen Sie wiederum die zweite Option "Software von einer Liste oder bestimmten Quelle installieren" aus und gehen weiter.

Den Hinweis auf den Windows-Logo-Test übergehen Sie bitte mit "Installation fortsetzen".

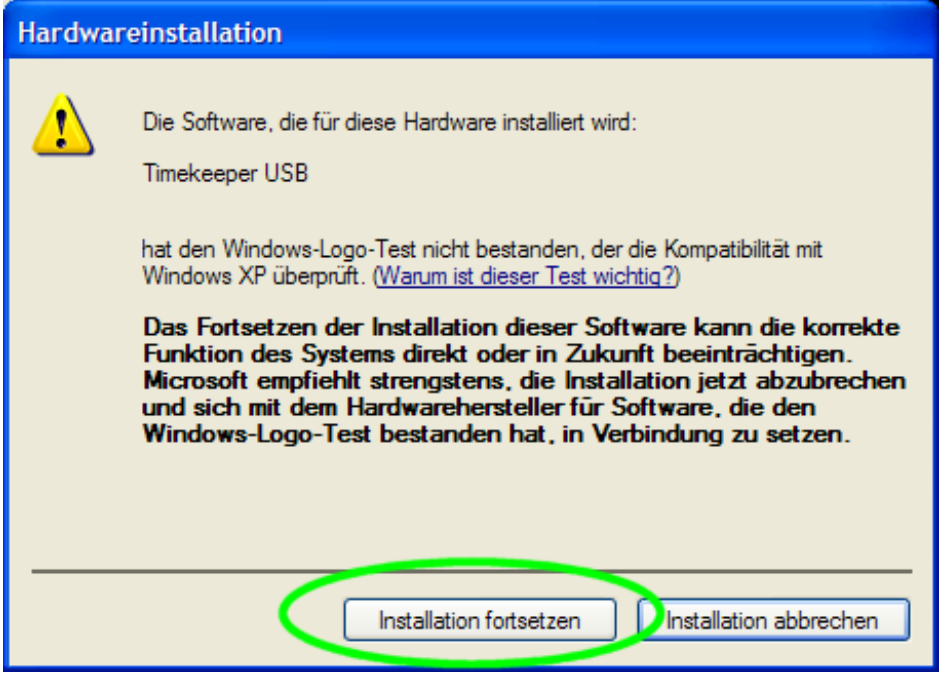

Im nun folgenden Fenster müssen Sie den Verzeichnispfad des L&T Timekeeper USB Treibers einstellen, dieser befindet sich in Ihrem L&T Programmverzeichnis im Unterverzeichnis "Timekeeper Driver".

Wählen Sie dazu die Option "Folgende Quelle ebenfalls durchsuchen:" an. Die Option "Wechselmedien durchsuchen" sollte hingegen deaktiviert sein.

Klicken Sie dann auf "Durchsuchen" und wählen in dem Auswahlfenster das o.g. Unterverzeichnis aus. Bestätigen Sie mit "OK" und anschließend die "Weiter" Schaltfläche.

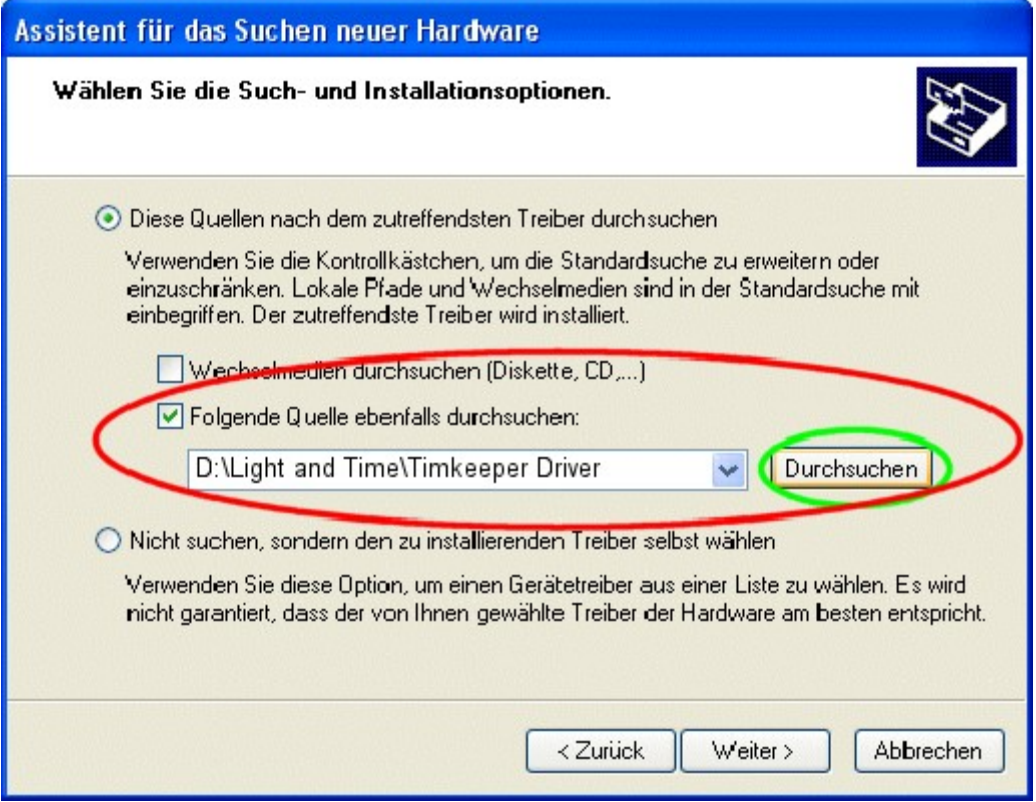

Nach Abschluss der Installation bestätigen Sie mit "Fertig". Anschließend können sie L&T starten.

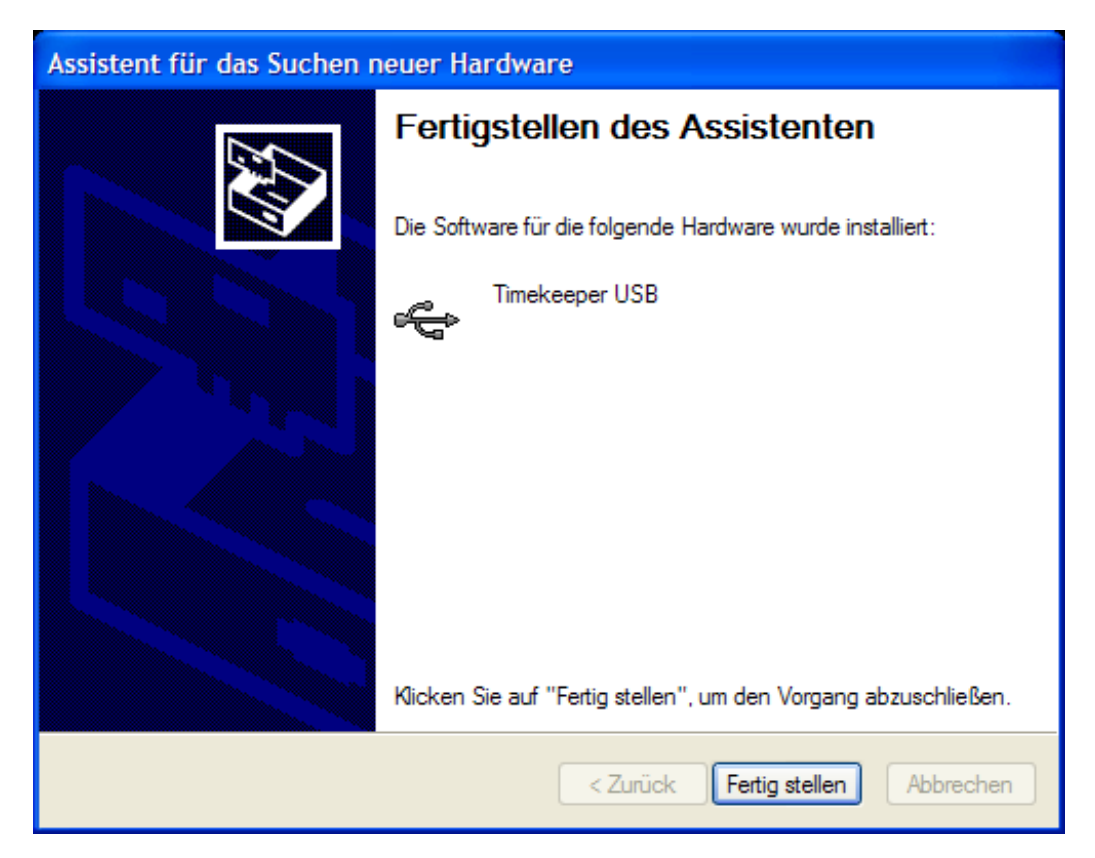

# **9 Einstellungen in L&T**

Um die L&T Timekeeper Box verwenden zu können, muss sie bei L&T noch als Sensorquelle ausgewählt werden. Dazu betätigen Sie bitte im Hauptmenü die Schaltfläche "Einstellungen".

In dem Einstellungsfenster wählen Sie die Option "LT Timekeeper USB" aus.

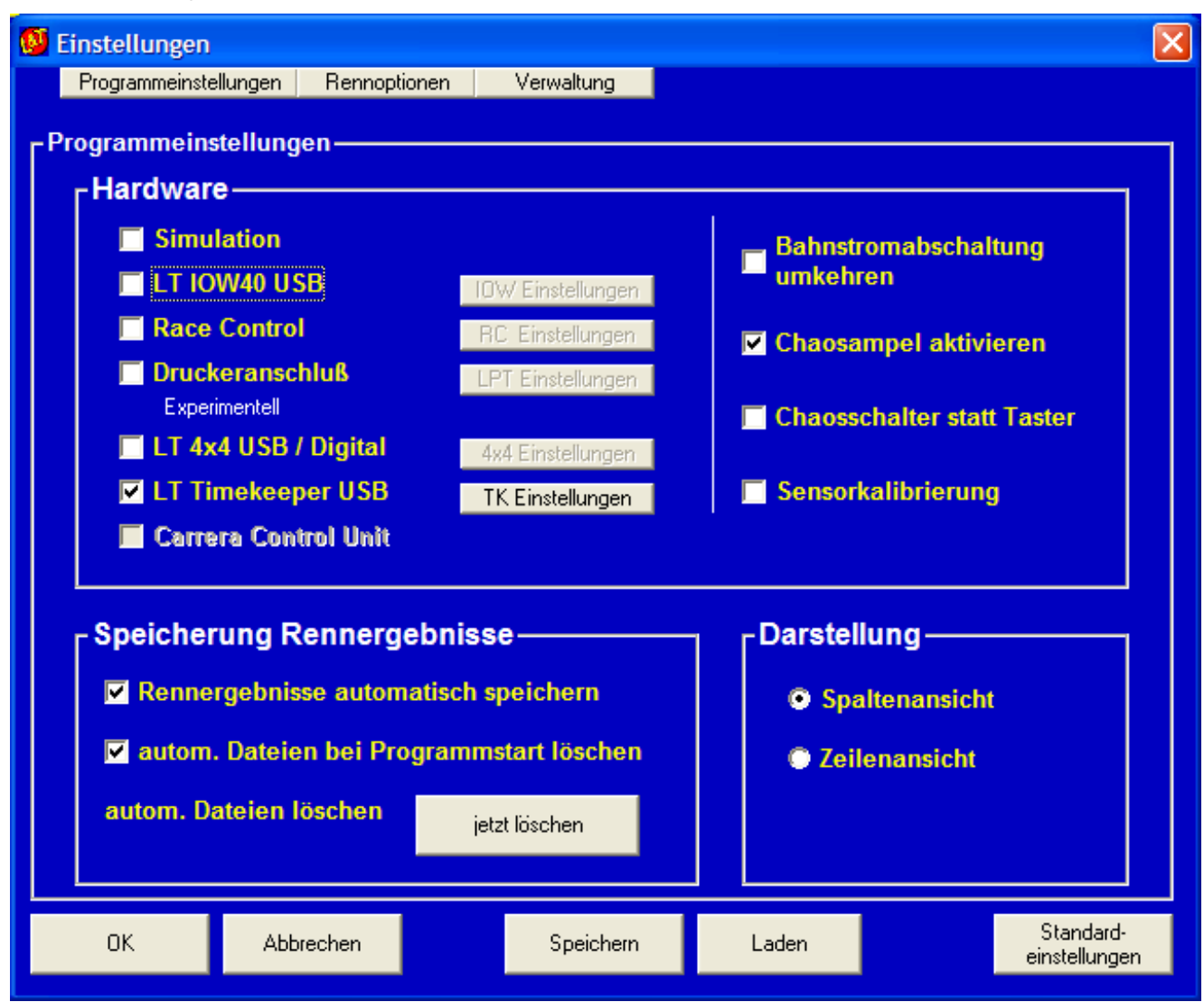

In den TK Einstellungen (roter Kreis, Bild unten) wählen Sie dann aus, welcher Bahntyp gemessen werden soll. Es stehen folgende Einstellungen zur Verfügung:

- 1. Analogmodus
- 2. Carrera Digital 124/132
- 3. Carrera Digital 143

Im grünen Bereich können Sie den Sensoren eine Funktion zuordnen.

Wenn Sie im gelben Bereich ein Häkchen setzen, wird die entsprechende Funktion am Timekeeper geschaltet, so können die Ausgänge auf Funktion geprüft werden.

Im pinken Kästchen werden die Statusmeldungen und Sensorereignisse des Timekeeper angezeigt. So können Sie die Eingänge auf Funktion testen.

Der Dateiname im blauen Kästchen gibt den Namen an, unter dem die Einstellungen gespeichert werden.

Dieser Name wird zudem in den Einstellungsdateien hinterlegt. Wenn Sie diesen verändern, können Sie verschiedene Sensoreinstellungen speichern, üblicherweise ist hier jedoch keine Änderung notwendig.

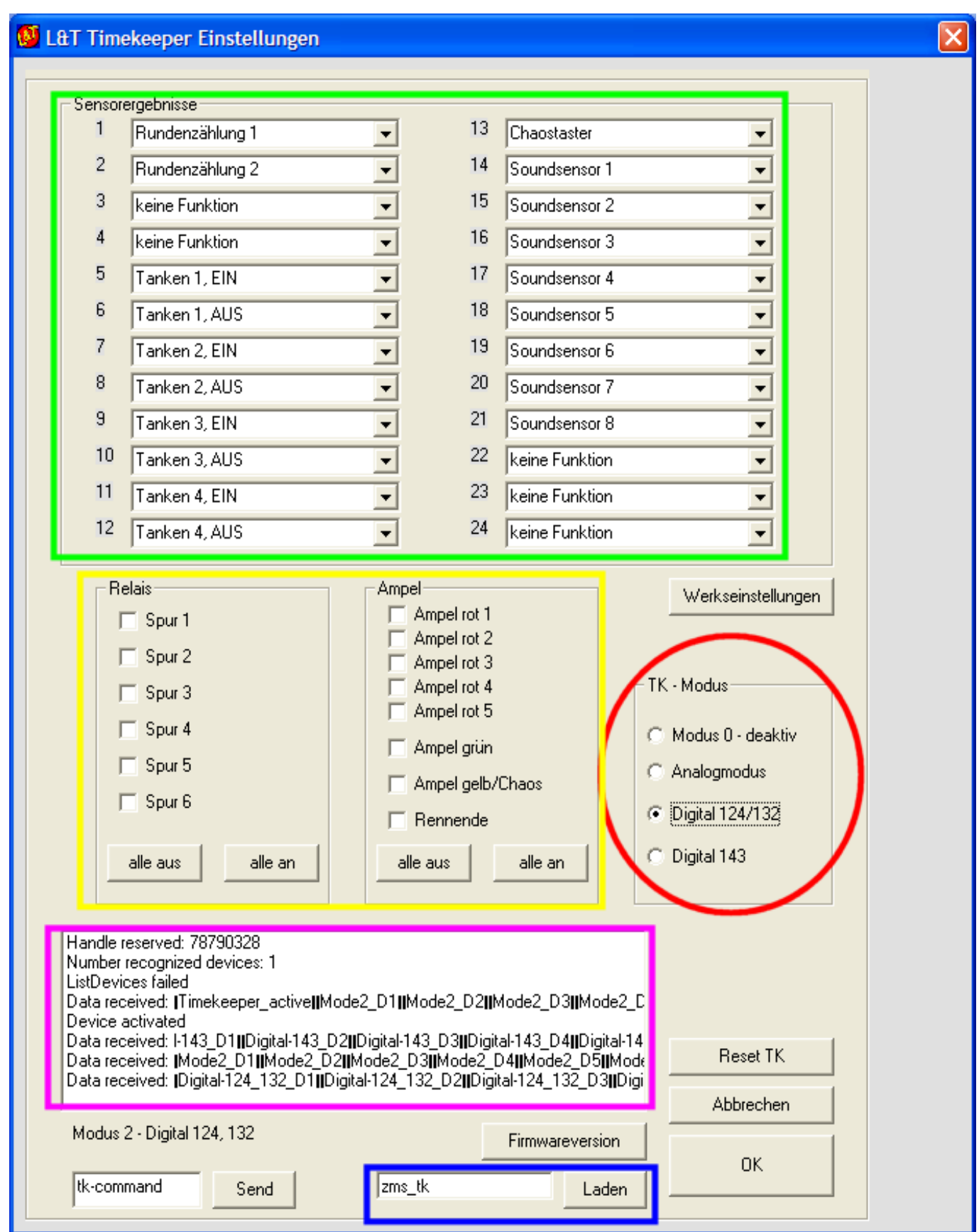

Verlassen Sie das Einstellungsmenü über die Schaltfläche "OK" und speichern die Einstellungen in der Datei "einstellungen.ini" und "zms\_tk" ab.

L&T ist nun eingestellt, Sie können mit den Rennen beginnen.

# **10 Wenn etwas mal nicht funktioniert**

Ruhe bewahren. Viele Fehler klären sich, wenn man am nächsten Tag noch einmal in Ruhe alle Schritte nachvollzieht. Dabei sollte man unbedingt die Bauanleitung und den Informationszettel durchlesen. Oft finden sich Hinweise, die vorher übersehen wurden.

Bei Mängeln am Gerät, wenden Sie sich bitte an den Verkäufer. Bei Montagefehlern oder nicht beachten der Bauanleitung ist die Gewährleistung ausgeschlossen. Trotzdem können wir Ihnen oft schnell und kostengünstig mit entsprechenden Ersatzteilen oder Reparaturen helfen – fragen Sie uns.

### **11 Erweiterungsmöglichkeiten**

Die L&T Timekeeper USB Box bietet neben der Zeitmessung noch zahlreiche Erweiterungsmöglichkeiten. Diese werden nach und nach entwickelt und über die L&T Internetseite bekannt gegeben. Nutzen Sie den L&T Newsletter, um sich über die aktuellen Änderungen auf dem Laufenden zu halten.

Alle Informationen, Bauanleitungen und Materiallisten finden sie auf [www.light-and-time.de.](http://www.light-and-time.de/)